Activation de la fonction «Financement» pour un prélèvement à terme fixe

# **Belfius**

#### **Activation de la fonction « Financement » pour un prélèvement à terme fixe**

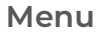

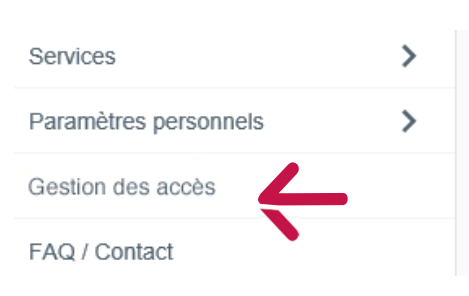

#### **Gestion des accès avec la liste des utilisateurs repris dans l'abonnement.**

Sélectionner la fonction « Modifier fonctionnalités » pour l'utilisateur dont la fonction doit être activée. • sur « Résumé »

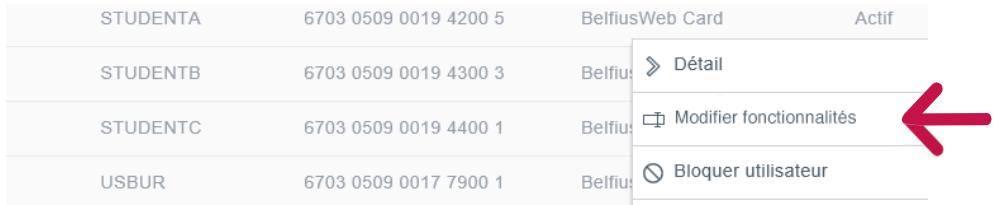

#### **Modifier fonctionnalités**

- Sélectionner le module « Financements » dans la partie de gauche
- Cocher la fonctionnalité « Crédits court et long terme »
- Cliquer sur : « Résumé »

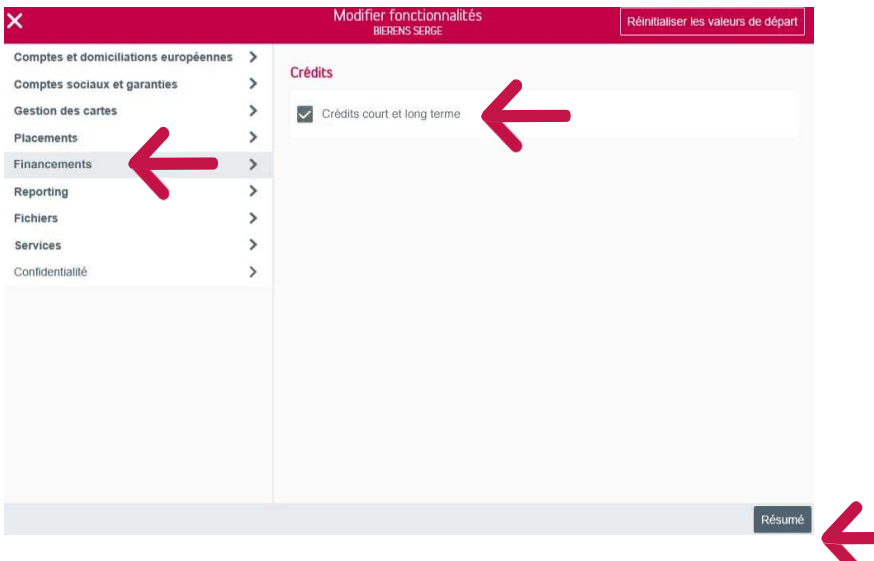

## **Résumé des modifications apportées aux fonctionnalités**

Cliquer sur: Signer

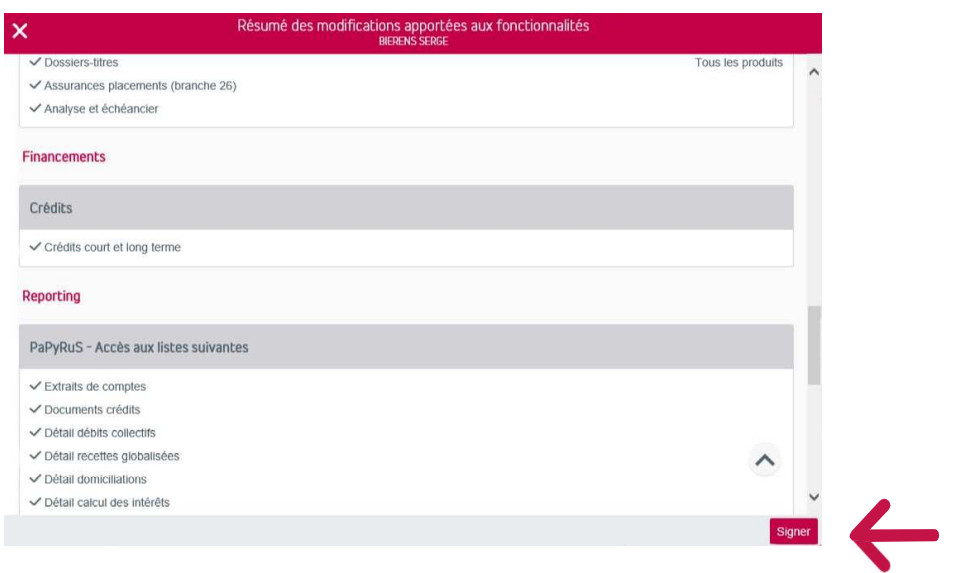

### **Signer**

Signer pour valider la demande

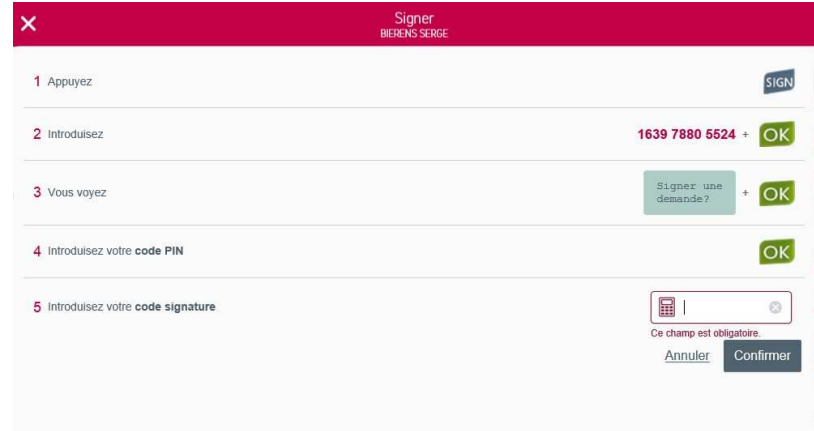